## **Uczelniane Repozytorium Prac Dyplomowych**

## **Instrukcja dla studentów:**

W zakładce **moje studia**, w menu po lewej stronie widnieje opcja: **praca dyplomowa**.

Po wejściu do funkcji, jeśli dziekanat uzupełnił dane (temat pracy, dane promotora/promotorów, dane recenzenta/recenzentów, uzyskiwany tytuł zawodowy), a student ma status dyplomant, widoczna jest możliwość dodania pliku z pracą dyplomową.

Wymagane jest aby cała praca dyplomowa znajdowała się w jednym pliku typu **PDF**.

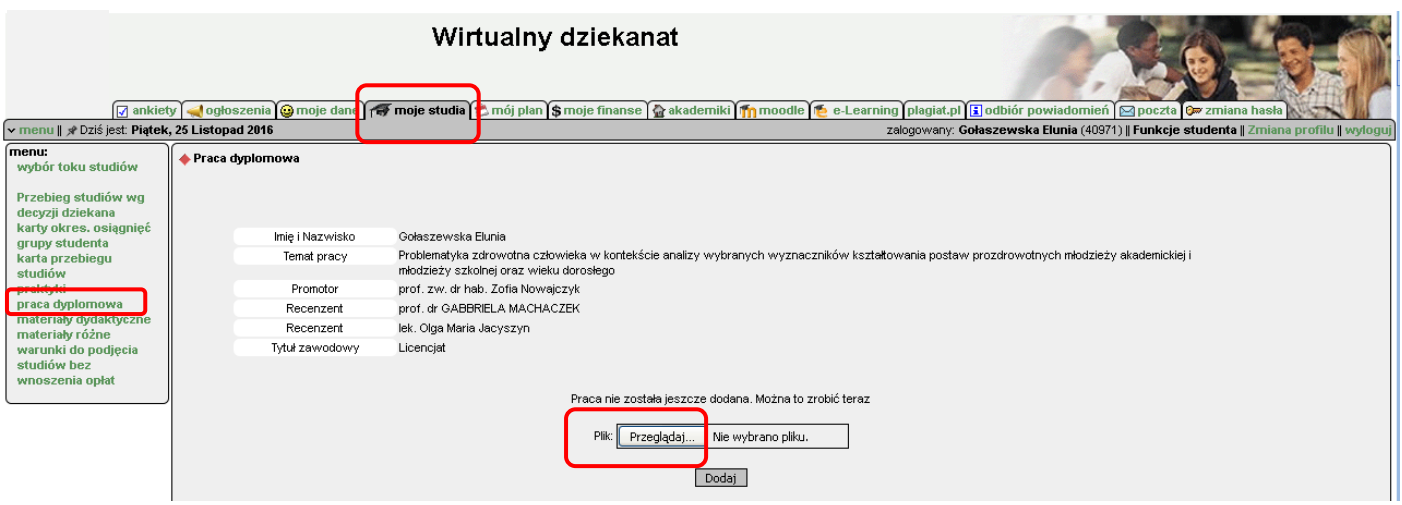

Po dodaniu pracy widoczna jest informacja związana z załadowanym plikiem oraz status pracy.

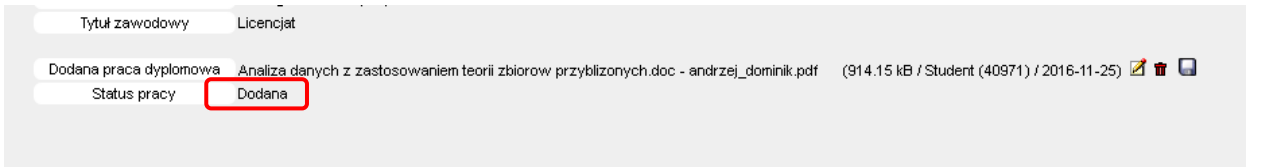

Dopóki status pracy jest "Dodana" można jeszcze dokonać zmian – podmienić załączony plik (ikonka 1) lub usunąć ( $\Box$ ). Po zaakceptowaniu pliku (status zmieni się na "Zatwierdzona") powyższe opcje są niedostępne.